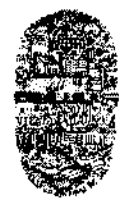

*Universidad Nacional de Salta* FACULTAD DE CIENCIAS EXACTAS Avda. Bolivia 5150— 4400 SALTA REPUBLICA ARGENTINA

SALTA, 08 de Octubre de 2010

EXP-EXA: 8.412/2010

RESD-EXA: 488/2010

VISTO:

La Resolución CD-495/I0 por la cual se autorizó el dictado del Curso de Extensión "Operador de PC Linux — GNU/Linux Ubuntu", a cargo del Ing. Miguel Néstor Tolaba y del Lic. Fernando Durgam.

La nota presentada por el Ing. Miguel Néstor Tolaba, por la cual solicita autorización para postergar el inicio de dictado del curso para el día *14* de octubre próximo, en lugar del 30 de Septiembre de 2010 como se estableció en la Resolución antes citada.

CONSIDERANDO:

Que en la Resolución CD-495/10 se omitió incorporar el programa del curso, el cual fue considerado oportunamente por la Comisión de Docencia e Investigación y el Consejo Directivo en su sesión del día 08/09/10.

POR ELLO:

Yen uso de las atribuciones que le son propias;

EL DECANO DE LA FACULTAD DE CIENCIAS EXACTAS (Ad-referéndum del Consejo Directivo)

RESUELVE:

ARTICULO 1°. Establecer que el Curso de Extensión "Operador de PC Linux — GNU/Linux Ubuntu", autorizado por Res. CD-495/10, se desarrollará a partir del 14 de Octubre de 2010, tanto en Sede Central como en Sede Regional Orán.

ARTICULO 2°: Aprobar el programa del curso "Operador de PC Linux — GNU/Linux Ubuntu", que como Anexo I fonna parte de la presente resolución.

ARTÍCULO 3°: Hágase saber al plantel docente del curso, a la Dirección de Mesa de Entrada, a la Dirección Administrativa Económica, al Departamento Adm. de Posgrado, a la Sede Regional Orán. Cumplido, RESÉRVESE.

mxs

**VICEDECANA** VICEDECANA<br>**FACILITAD DE CS. EXACTAS - UNSa.** 

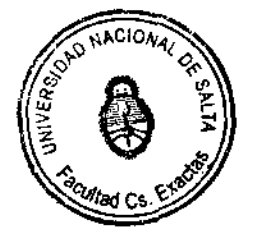

Ing. CARLOS EUGÉNIO PUGA DECANO FACULTAD DE CS. EXACTAS- LINSa

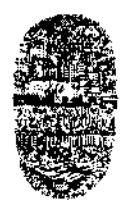

*Universidad Nacional de Salta* FACULTAD DE CIENCIAS EXACTAS Avda. Bolivia 5150— 4400 SALTA REPUBLICA ARGENTINA

# ANEXO I de la RESD-EXA: 488/2010 - EXP-EXA: 8.412/10

#### Curso de Extensión: "Operador de PC Linux — GNU/Linux Ubuntu"

Docentes responsables: Ing. Miguel Néstor Tolaba, Supervisor de red de la Facultad de Ciencias Exactas — U.N.Sa. y Lic. Fernando Durgam, Supervisor de red de la Sede Orán — U.N.Sa.

#### Programa

#### Introducción al Software libre

Primera aproximación al concepto de software libre Breve historia de GNU/Linux Richard Stallman y el proyecto GNU Linus Torvalds y el kemel Linux Distribuciones GNU/Linux: Debian, Ubuntu, RedHat Razones por las que deberíamos usar software libre en la educación.

#### Introducción a GNU/Linux Ubuntu

Requisitos del sistemas. Ejecución de Ubuntu desde el CD. Arranque desde el CD. Menú de arranque de Ubuntu. Instalación de Ubuntu. Requisitos del sistema (Mínimos, Recomendados). Preparativos, Copias de seguridad Discos rigidos y particiones Preparar el disco para instalar juntos Ubuntu y Windows

## La instalación paso a paso

Etapa I. Bienvenido Etapa 2. ¿Dónde se encuentra? Etapa 3. Distribución del teclado Etapa 4. ¿Quién es usted? Etapa 5. Preparar el espacio del disco Etapa 6. Listo para instalar Iniciar sesión Apagar el sistema

# El entorno de trabajo en Ubuntu

Introducción

El teclado y el ratón. Operaciones básicas

El escritorio. Ventanas. Partes de una ventana. Redimensionar. Mostrar y ocultar. Mover. Las ventanas y el área de trabajo. Lanzadores o accesos directos.

Personalización del escritorio. Fondo de escritorio. Aplicar un tema.

Ventana de entrada. Salvapantallas. Editar elementos del menú. Sesiones. Paneles. Selección de idioma.

## Gestión de archivos

Introducción

El administrador de archivos. Menú contextual.

Operaciones frecuentes con archivos y carpetas

Acceder a dispositivos removibles, pen drives, mp3, cámaras, celulares, etc.

Administración de propiedades de un objeto.

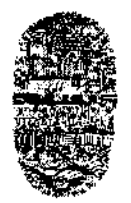

## *Universidad Nacional de Salta* FACULTAD DE CIENCIAS EXACTAS Avda. Bolivia 5150— 4400 SALTA REPUBLICA ARGENTINA

 $...$ /// - 2 –

# ANEXO I de la RESD-EXA: 488/2010 - EXP-EXA: 8.412/10

Seleccionar archivos o carpetas. Copiar, mover, eliminar y enlazar. Guardar y recuperar archivos. Comprimir y descomprimir archivos

# El sistema de ficheros

Permisos sobre archivos y carpetas.

## Administración básica del sistema

Introducción El usuario administrador. Terminales. Gestión de usuarios y grupos. Instalación de programas. Añadir repositorios adicionales. Actualizaciones. Actualización de la distribución. Instalar una impresora.

## Conectarse a Internet

Módem analógico y Red Telefónica Básica (Dial UP) Módem USB y ADSL. Router ADSL. Conexión inalámbrica. (WiFi — 3G) Compatibilidad Tarjetas compatibles. Tarjetas con ndiswrapper. Aplicaciones de red El navegador Firefox: Establecer página de inicio. Navegar por Internet. Volver sobre sus paso. Historial. Caché de disco. Parar y Recargar. Marcadores. Navegar usando pestañas. Bloquear ventanas emergentes. Buscar en Internet. Buscador Google. Integración de buscadores en Firefox. Copiar y guardar páginas. Guardar una imagen. Imprimir una página. Instalar Extensiones. Conectores (Plugins). Evolution. Mucho más que un cliente de correo. Configurar una cuenta de correo. Enviar y recibir mensajes. Protección anti-spam. El directorio de contactos. Organizar nuestras tareas. Calendario. FTP: gFTP.

Mensajería instantánea con MSN. Gmail. FaceBook. Yahoo.

## Oftmática básica en Ubuntu

## El procesador de textos Writer.

Abrir, crear y guardar documentos. Dar formato a la página. Introducir el texto. Seleccionar, copiar y pegar. Dar formato al texto. Numeración y viñetas. Tablas. Insertar una imagen. Estilos.

 $III...$ 

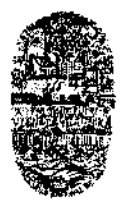

 $.../$ /// - 3 -

# ANEXO I de la RESD-EXA: 488/2010 - EXP-EXA: 8.412/10

## La hoja de cálculo Cale.

Introducir texto. Concepto de Hojas, Celdas y Rango de Celdas. Seleccionar, copias y pegar. Dar formato a celdas. Introducir fórmulas. Gráficos estadísticos. Un ejemplo paso a paso.

## OpenOffice Draw. Dibujo vectorial

Introducción a los dibujos vectoriales, Líneas, relleno, objetos, la barra de herramientas. Un ejemplo paso a paso.

#### Presentaciones con Impress.

Crear diapositivas utilizando el asistente. Definir transiciones entre diapositivas. Añadir una nueva diapositiva. Guardar una presentación. Plantillas Un ejemplo paso a paso.

## Bases de datos con OpenOftice.org Base

Crear una base de datos. Creación de tablas. Formularios. Consultas. Informes. Otras tareas elementales Un ejemplo paso a paso.

#### Multimedia en GNU/Linux

Grabar CD/DVD. CD de sonido. CD/DVD de datos. VideoCD. DVD Video. K3b. Creación de un CD de datos. Creación de un CD de audio. Copia de un CD/DVD. Grabar una imagen de CD/DVD Instalación de códecs multimedia Audio: Reproducir y extraer pistas de CDs de audio. Reproducción y organización de archivos de audio Vídeo: Reproducción de DVD. Copiar DVDs de vídeo. Cámara digital. Escáner: La aplicación Xsane. Un ejemplo básico

## Materiales necesarios para el dictado del curso:

- I CD para cada alumno, con copia de GNU/Linux Ubuntu 10.04
- 1 Copia impresa de la cartilla del curso y los trabajos prácticos.
- Cañón y pantalla de proyección para las clases presenciales.
- Plataforma educativa Moodlexa.

UC. ANAMARARAMATO VICEDECANA<br>GACILTAD DE CS. EXACTAS - UNSO

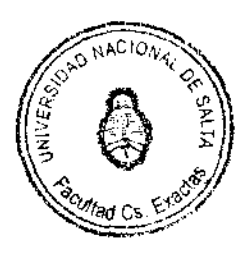

•

CARLOS EUGENIO RUGA DECANO<br>PACULTAD DE CS. EXACTAS - UNSa